## **Aandachtspunten voor Gemeentelijke Coördinatoren**

Versie: 02/05/2023

**DIGITAAL**<br>VLAANDEREN

Vlaamse<br>overheid

/। व

# **Dashboard raadplegen via hoofdpagina**

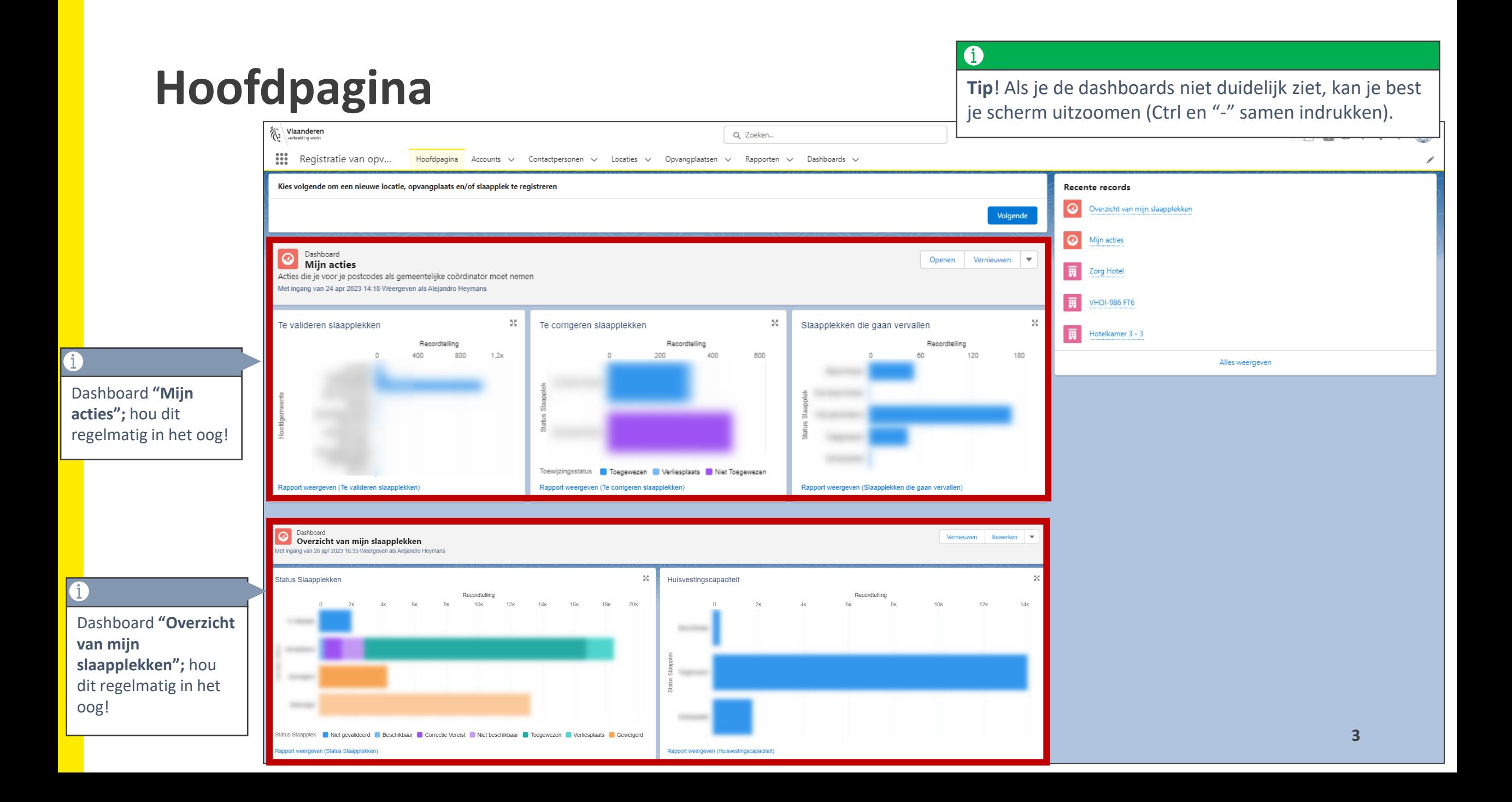

**Wat te doen bij een slaapplek status gelijk aan** *"Onbeschikbaar",*  **maar moet op** *"Beëindigd"* **komen te staan**

Omschrijving fout: De slaapplek status staat op "**Onbeschikbaar**" doordat de hoofd einddatum is overschreden, maar **de slaapplek zal nooit meer opvang aanbieden**. De validatiestatus moet dus gewijzigd worden naar "**Beëindigd**"*.* 

#### **Te ondernemen acties:**

- 1. Ga naar de detailpagina van de opvangplaats.
- 2. Druk op "*Validatie".*
- 3. Selecteer "*Beëindigd"* en duidt de desbetreffende slaapplek aan.
- 4. Druk op "*Opslaan".*

Indien het gastgezin niet 100% zeker is dat ze nooit meer opvang zullen aanbieden, dan kan je ook de einddatum naar de toekomst wijzigen EN een onderbreking invoeren tot en met de einddatum!

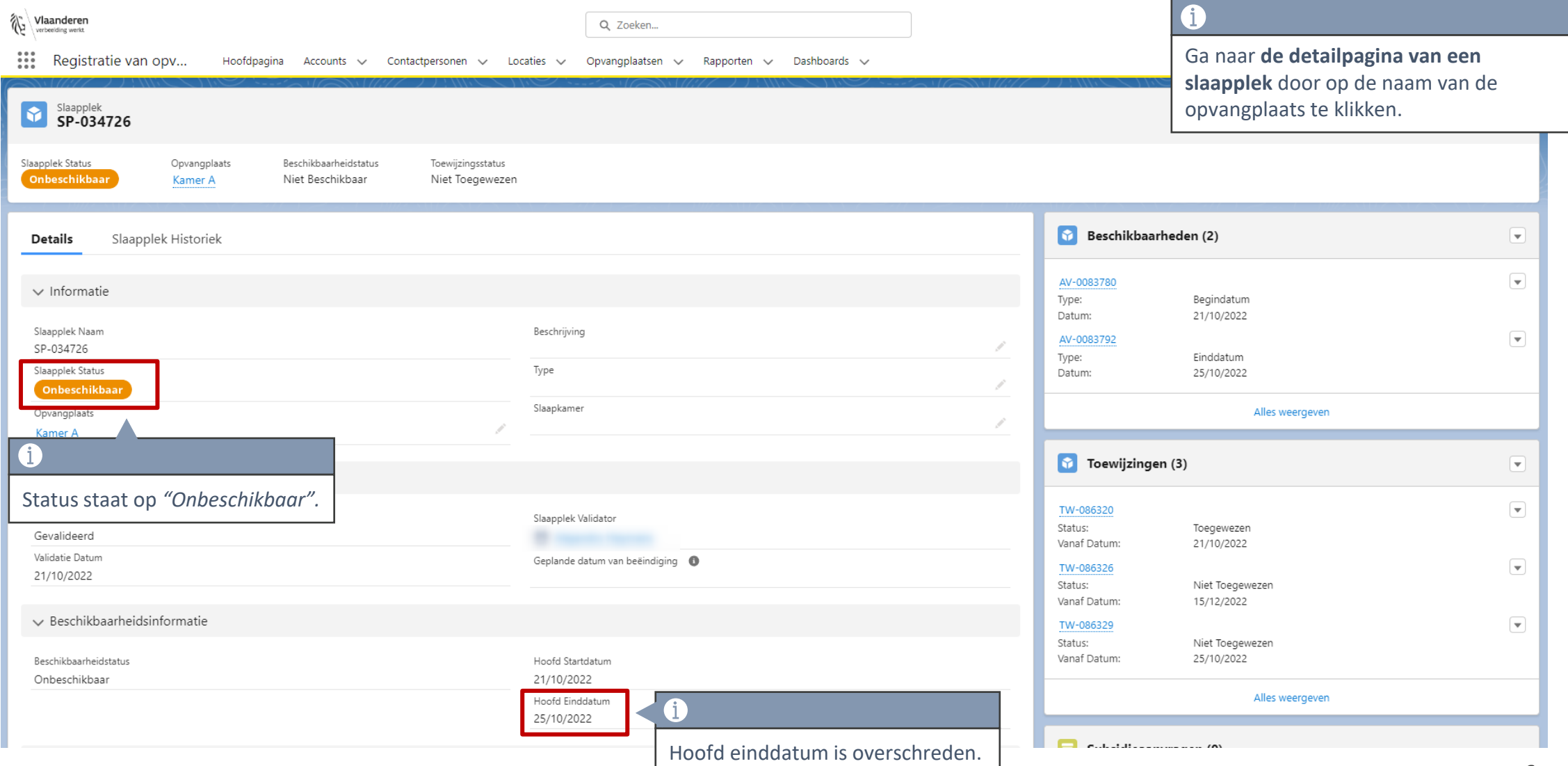

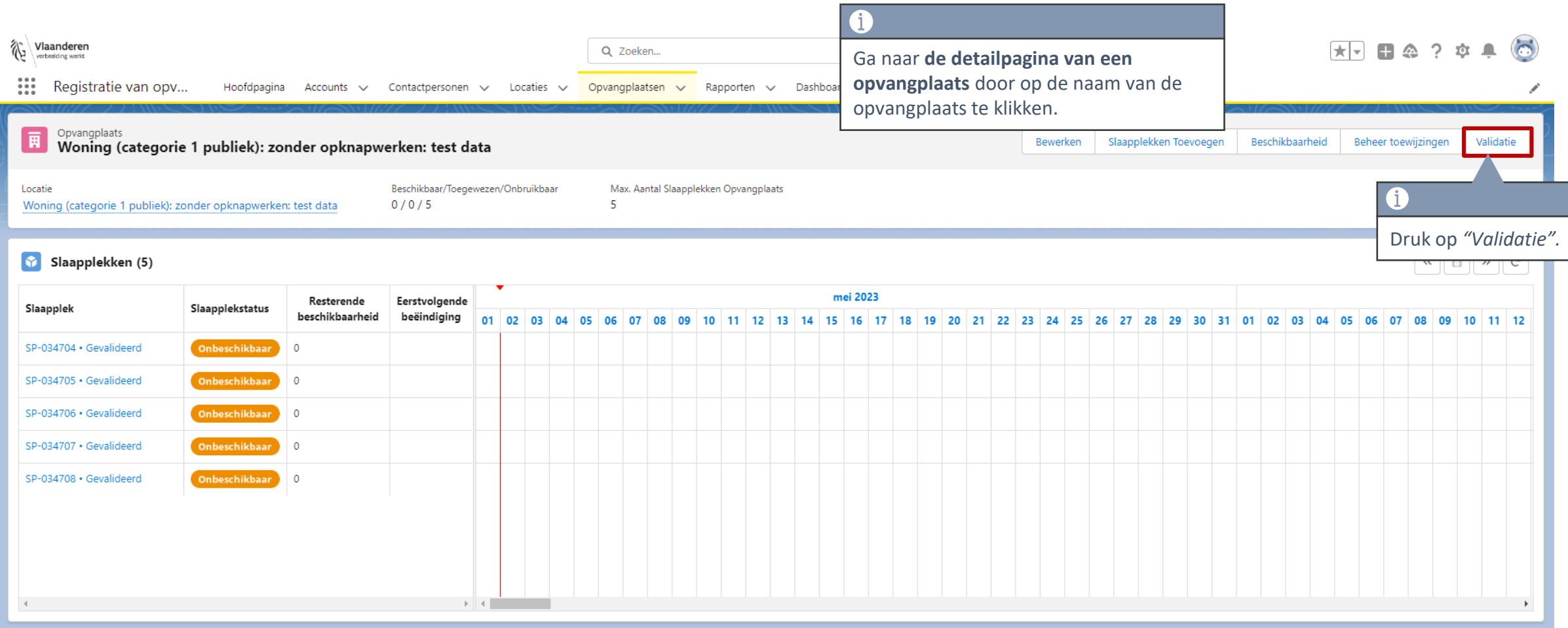

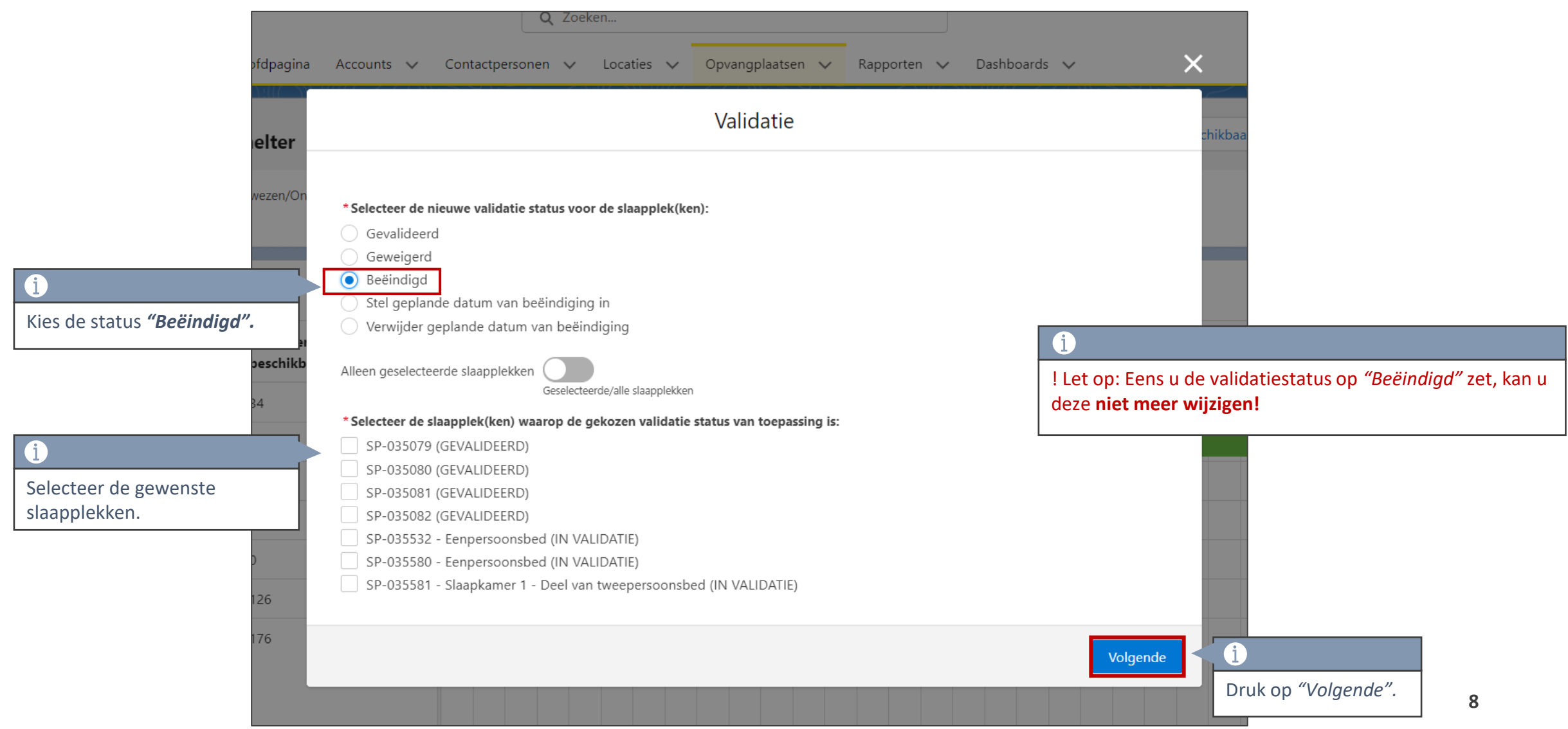

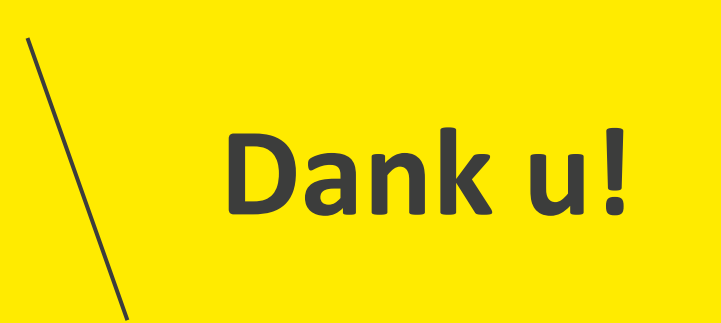